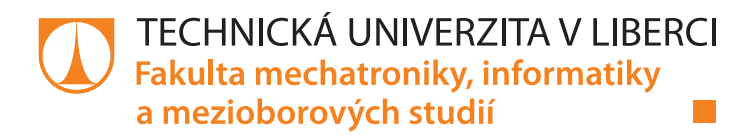

# **Inteligentní parkovací systém pro parkovací domy**

# **Bakalářská práce**

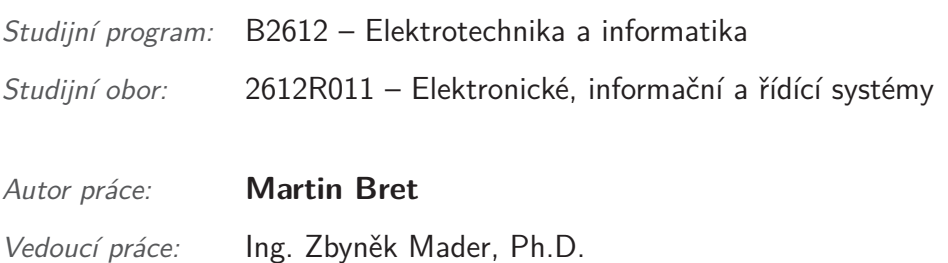

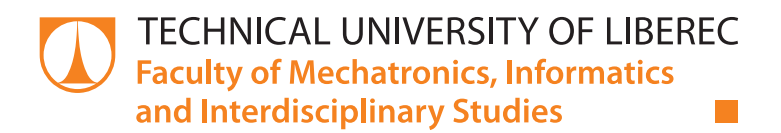

# **Intelligent Parking System for The Parking House**

## **Bachelor thesis**

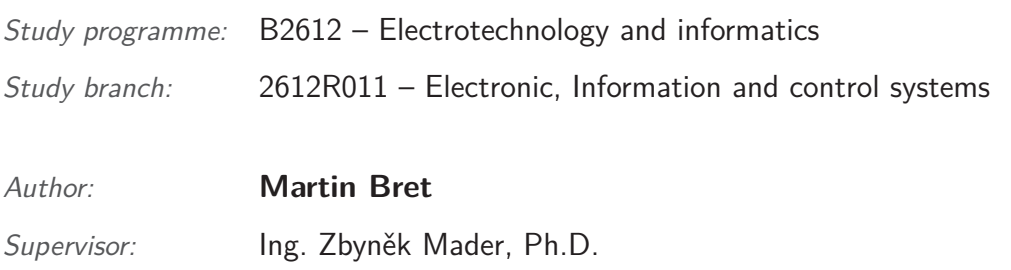

Technická univerzita v Liberci Fakulta mechatroniky, informatiky a mezioborových studií Akademický rok: 2017/2018

# ZADÁNÍ BAKALÁŘSKÉ PRÁCE

(PROJEKTU, UMĚLECKÉHO DÍLA, UMĚLECKÉHO VÝKONU)

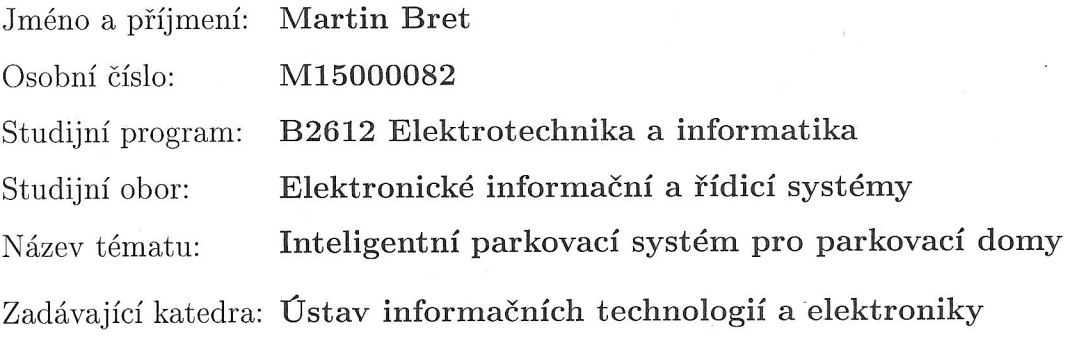

Zásady pro vypracování:

- 1. Seznamte se s PLC Mitsubishi FX5U a mikrořadičem řady PIC32, vyberte vhodnou sběrnici pro datové přenosy.
- 2. Navrhněte model inteligentního parkovacího systému obsazenosti parkovacích míst. Systém bude řízen z PLC s operátorským panelem, bude vybaven informačními tabulemi a senzorickou sítí.
- 3. Sestavte funkční model parkoviště na desce o ploše cca půl krát jeden metr vhodně osazené elektronickými moduly, na které se dají dělat reálné simulace parkování a sledovat chování systému celého parkoviště v čase.

Rozsah grafických prací: Dle potřeby dokumentace Rozsah pracovní zprávy:  $cca$  30-40 stran Forma zpracování bakalářské práce: tištěná/elektronická

Seznam odborné literatury:

- [1] AXELSON, Jan. Serial Port Complete. Second Edition, Lakeview Research LLC Madison, WI 53704, ISBN 978-1931448-07-9 DI JASIO, Lucio. Programming 32-bit microcontrollers in C: exploring the PIC32. Burlington, MA: Newnes, 2008. ISBN 9780750687096 IBRAHIM, Dogan. PIC32 microcontrollers and the digilent chipKIT:
- [2] introductory to advanced projects. First edition. Kidlington, Oxford:
- [3] Newnes is an imprint of Elsevier, 2015. ISBN 9780080999340

Vedoucí bakalářské práce:

Ing. Zbyněk Mader, Ph.D. Ústav informačních technologií a elektroniky

Datum zadání bakalářské práce: Termín odevzdání bakalářské práce: 14. května 2018

19. října 2017

prof. Ing. Zdeněk Plíva, Ph.D. děkan

V Liberci dne 19. října 2017

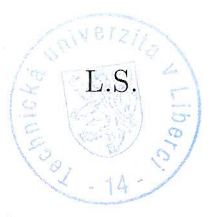

prof. Ing. Ondřej Novák, CSc. vedoucí ústavu

### **Prohlášení**

Byl jsem seznámen s tím, že na mou bakalářskou práci se plně vztahuje zákon č. 121/2000 Sb., o právu autorském, zejména § 60 – školní dílo.

Beru na vědomí, že Technická univerzita v Liberci (TUL) nezasahuje do mých autorských práv užitím mé bakalářské práce pro vnitřní potřebu TUL.

Užiji-li bakalářskou práci nebo poskytnu-li licenci k jejímu využití, jsem si vědom povinnosti informovat o této skutečnosti TUL; v tomto případě má TUL právo ode mne požadovat úhradu nákladů, které vynaložila na vytvoření díla, až do jejich skutečné výše.

Bakalářskou práci jsem vypracoval samostatně s použitím uvedené literatury a na základě konzultací s vedoucím mé bakalářské práce a konzultantem.

Současně čestně prohlašuji, že tištěná verze práce se shoduje s elektronickou verzí, vloženou do IS STAG.

Datum: 8.5.2018

Podpis: Brul

### **Abstrakt**

Tato práce se zabývá návrhem a realizací funkčního modelu inteligentního parkovacího systému pro parkovací domy. Tento systém je složen ze senzorické sítě ovládané mikrořadiči PIC32 a hlavní řídící jednotky PLC Mitsubishi FX5U. Mikrořadiče jsou spojené sběrnicí RS485 pro posílání dat do PLC.

#### **Klíčová slova:**

PIC32, Mitsubishi FX5U, parkovací systém, model, RS485.

### **Abstract**

This thesis deals with the design and implementation of a functional model of intelligent parking system for parking buildings. This system is composed of a sensor network controlled by the microcontroller PIC32 and the PLC Mitsubishi FX5U. The microcontrollers are connected by the bus RS485 to send data to the PLC.

#### **Key words:**

PIC32, Mitsubishi FX5U, parking system, model, RS485.

## **Poděkování**

Tímto bych rád poděkoval svému vedoucímu práce Ing. Zbyňkovi Maderovi za půjčení všech potřebných součástek pro dokončení této práce a za potřebnou pomoc a rady, které my poskytl.

# **Obsah**

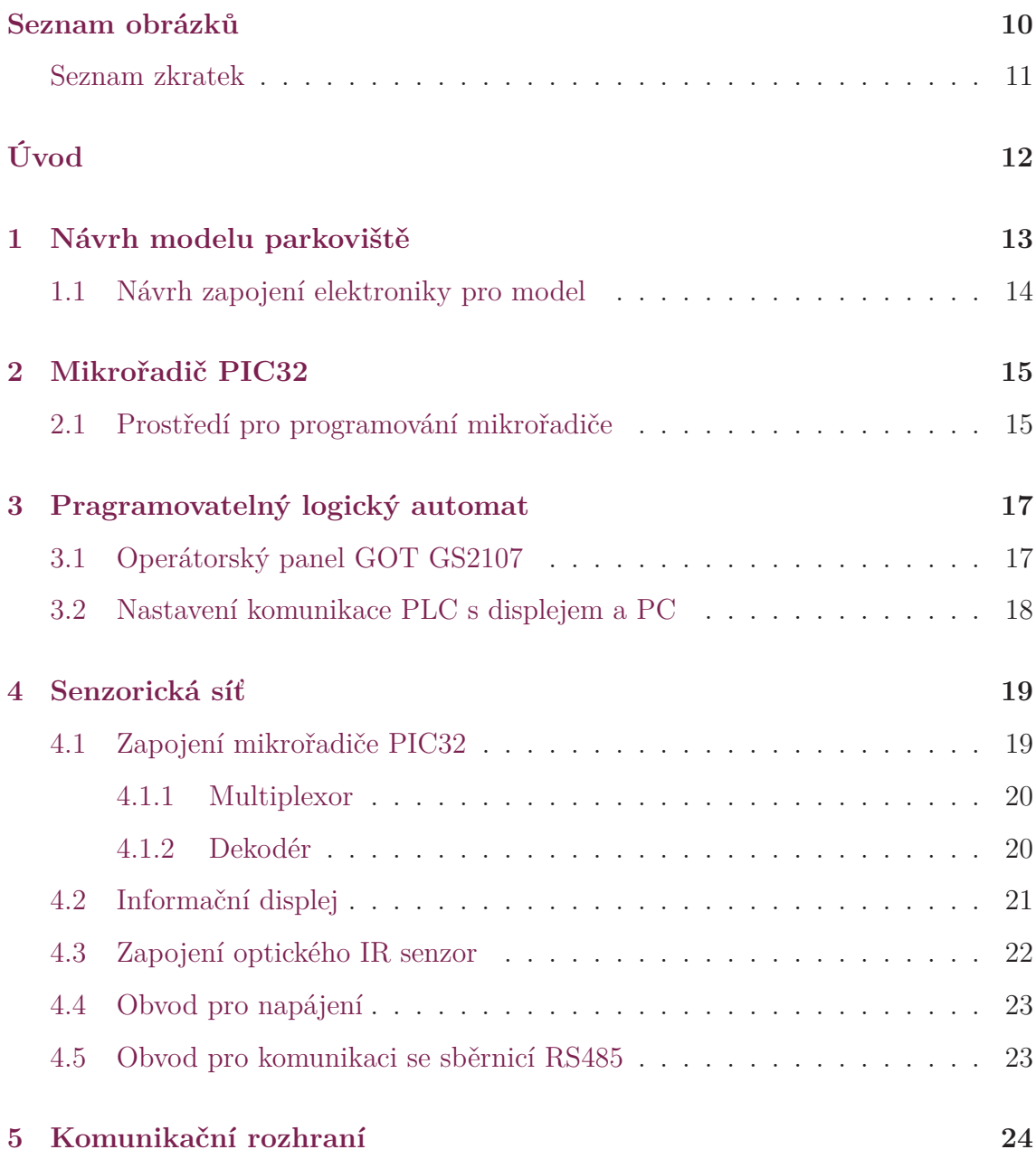

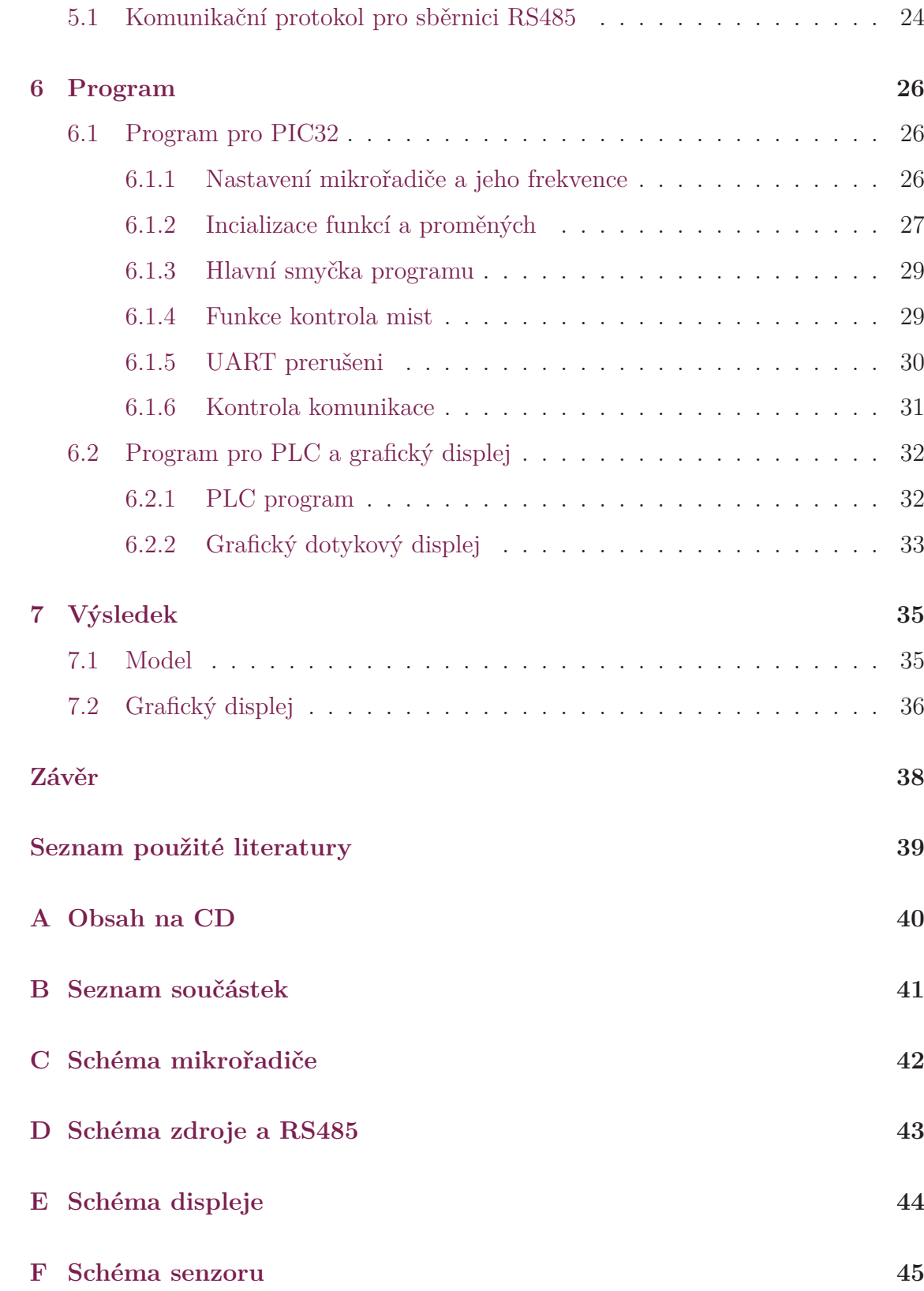

# **Seznam obrázků**

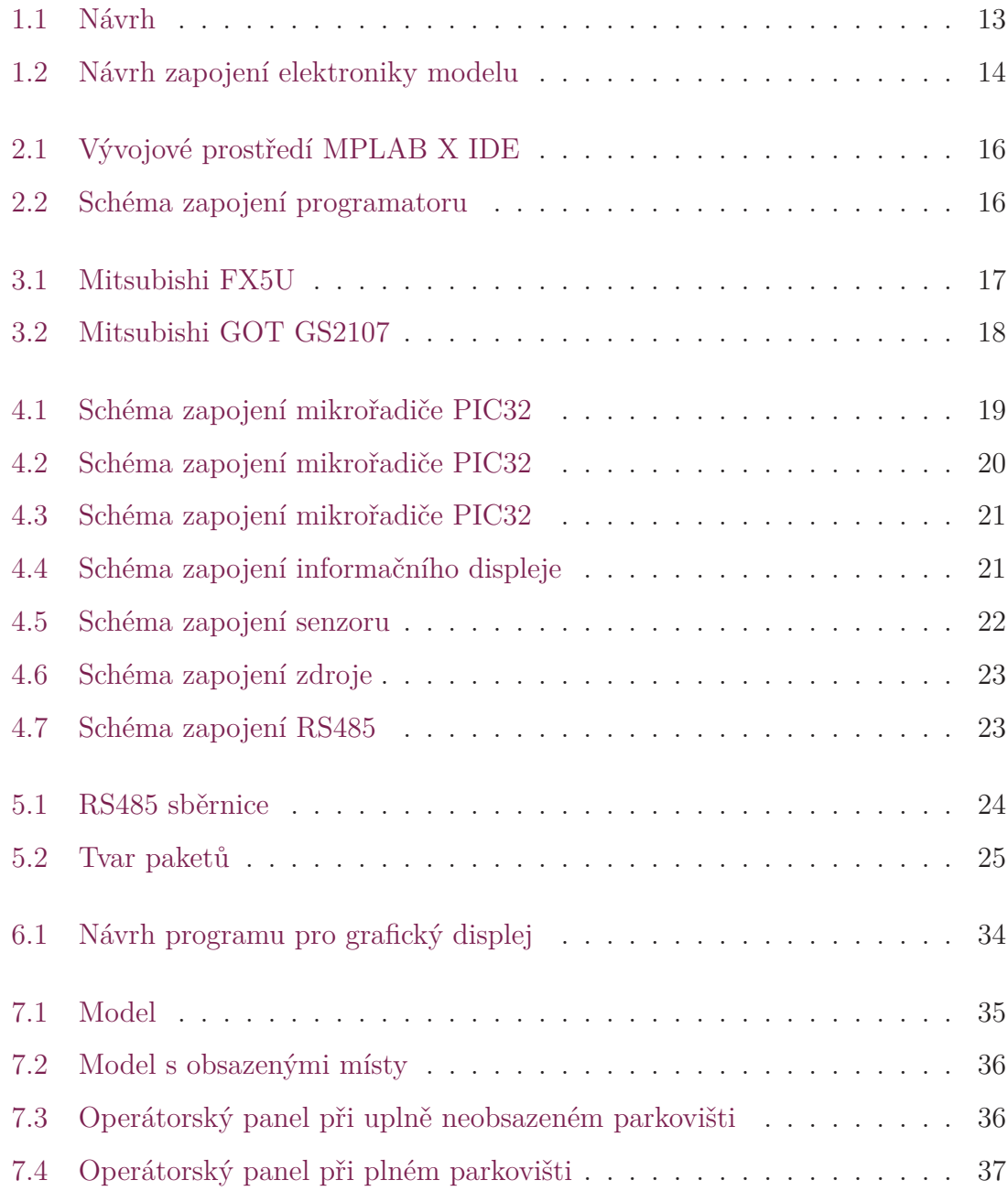

![](_page_10_Picture_11.jpeg)

## **Seznam zkratek**

- **TUL** Technická univerzita v Liberci
- **FM** Fakulta mechatroniky, informatiky a mezioborových studií Technické univerzity v Liberci
- **IR** Infračervený (senzor)
- **PLC** Programovatelný logický automat
- **I2C** INter-integrated circuit, sběrnice
- **ST** Structured text, Strukturovaný text

# **Úvod**

Cílem této bakalářské práce je vytvoření funkčního fyzického modelu parkovacího domu s inteligentním parkovacím systémem. Tento systém bude v reálném čase zobrazovat počet volných míst v jednotlivých sekcích parkoviště. Parkoviště bude rozděleno do sekcí, a každá sekce bude mít vlastní senzorickou síť, a informativní panel s počtem volných míst v aktuální sekci.

Senzorická síť bude obsahovat reflexní optické senzory. V každé sekci bude mikrořadič, který vyhodnotí data ze senzorů a zobrazí počet volných míst na informativním panelu. Kvůli větší spolehlivosti a dalších možných rozšiřujících aplikací je ke sběru dat z mikrořadičů použito PLC. PLC a mikrořadiče jsou připojené na sběrnici. PLC nashromážděná data vyhodnotí a následně je zobrazí na operátorském panelu.

V této práci popíšu návrh zapojení jednotlivých částí parkoviště a softwaru pro mikrořadič a PLC, a to všechno včetně celkového sestavení modelu parkoviště.

## **1 Návrh modelu parkoviště**

Jako sběrnici jsem zvolil RS485, na ni jsou připojené mikrořadiče PIC32MX340F128B a hlavní řídící jednotka PLC Mitsubishi FX5U. Ke každému mikrořadiči je připojeno šestnáct optických senzorů TRCT5000, které ovládá přes dekodér a multiplexorem shromažďuje data. Po sběrnici I2C je k mikrořadiči připojen dvojmístný sedmi segmentový displej, ukazující počet volných míst. PLC si s danou periodou vyžádá o každého mikrořadiče počet volných míst. Na obrázku 1.1 je vidět návrh propojení celého modelu.

![](_page_13_Figure_2.jpeg)

Obrázek 1.1: Návrh

### **1.1 Návrh zapojení elektroniky pro model**

Zapojení pro model parkoviště se skládá z mikrořadiče PIC32. K mikrořadiči jsou připojené multiplexory, které přepínají mezi 16 optickými senzory a předávají data od senzorů do mikrořadiče. Přes sběrnici I2C je propojen mikrořadič a IO expander, který umožňuje ovládat sedmi-segmentový displej přes sběrnici I2C, tato možnost propojení je pro snížení počtu přivedených vodičů k displeji.

![](_page_14_Figure_2.jpeg)

Obrázek 1.2: Návrh zapojení elektroniky modelu

## **2 Mikrořadič PIC32**

Součásti práce je 32-bitový mikrořadič PIC32MX250F128B od firmy Microchip. Jádrem tohoto mikrořadiče je MIPS32 M4K s architekturou RISC. Tento mikrořadič má tyto parametry:

![](_page_15_Picture_105.jpeg)

## **2.1 Prostředí pro programování mikrořadiče**

K programování mikrořadiče je využito vývojového prostředí od Microchipu MPLAB X IDE, toto prostředí je k dispozici na stránkách Microchipu. Pro programování v tomto prostředí je možno využít jazyk C.

![](_page_16_Figure_0.jpeg)

Obrázek 2.1: Vývojové prostředí MPLAB X IDE

Pro programování mikrořadiče musí být použit programátor, v mém případě se jedná o chipKIT programer. Programátor je připojený na piny PGED a PGEC, lze vybrat ze tří.

![](_page_16_Figure_3.jpeg)

Obrázek 2.2: Schéma zapojení programatoru

## **3 Pragramovatelný logický automat**

V této práci je použito PLC FX5U od firmy Mitsubishi z řady MELSEC iQ-F. Je to kompaktní model obsahující sběrnice RS485 a Ethernet, analogové I/O, slot pro SD kartu, řízení polohy a je možno ho rozšířit o přídavné moduly. Jelikož má integrovaný napájecí zdroj, je napájen přímo ze sítě. Má integrované vstupy a výstup každý po 16 portech. Typ výstupů je tranzistorový. Programuje se v prostředí GX Works3, tak též od firmy Mitsubishi, v jazycích ST, LD nebo FBD.

![](_page_17_Picture_2.jpeg)

Obrázek 3.1: Mitsubishi FX5U

### **3.1 Operátorský panel GOT GS2107**

K PLC je přes sběrnici Ethernet připojen dotykový grafický displej GOT GS2107. Tento displej má uhlopříčku 7'' s rozlišením 800x400 pixelů. Napájen je přímo z PLC, tedy 24V.

![](_page_18_Picture_0.jpeg)

Obrázek 3.2: Mitsubishi GOT GS2107

## **3.2 Nastavení komunikace PLC s displejem a PC**

Pro používání PLC je nutné ho nastavit. Propojení mezi PLC a grafickým displejem je použita sběrnice Ethernet, v této kombinaci je displej jako master, proto se k němu přes rozhraní USB připojí počítač, kterým se následně může programovat jak displej tak samotné PLC. Přes PC pak definujeme jednotlivé IP adresy pro displej a PLC. Ke správnému programování je nutné vybrat správný model PLC a displeje.

## **4 Senzorická síť**

Senzorická síť je složena z více částí. Jedná se o zapojení mikrořadiče, informačního displeje, senzoru a napájení, každá z těchto částí je popsána v následujících stránkách.

#### **4.1 Zapojení mikrořadiče PIC32**

Hlavní částí senzorické sítě je mikrořadič PIC32MX250F128B. Schéma zapojení obsahuje pull-up rezistor R1 připojený k resetovacímu pinu MCLR. Pull-up odpory R2 a R3 složí k připojení na sběrnic I2C. K procesoru jsou připojené dva kondenzátory, kondenzátor C1 je dán katalogem a má mít hodnotu 10uF. Kondenzátor C4 je blokovací kondenzátor. Jelikož je používán vnitřní oscilátor není potřeba připojit vnější oscilátor s krystalem.

![](_page_19_Figure_4.jpeg)

Obrázek 4.1: Schéma zapojení mikrořadiče PIC32

#### **4.1.1 Multiplexor**

Kvůli většímu počtu senzoru jsou k mikrořadiči připojené multiplexory, které vybírají mezi jednotlivými senzory, z kterého bude mikrořadič číst informaci. Jedná se o typ 74HC151N digitální multiplexory. První dva multiplexory jsou připojeny přímo k senzorům, jejich adresovací piny jsou připojeny k mikrořadiči na piny RB11, RB13 a RB14. Jejich výstupy jsou připojeny do třetího multiplexoru, který má k mikrořadiči připojen pouze jeden pin a to pin RB15.

![](_page_20_Figure_2.jpeg)

Obrázek 4.2: Schéma zapojení mikrořadiče PIC32

#### **4.1.2 Dekodér**

Dalším obvodem pro komunikaci se senzory je dekodér. Jedná se o typ 74HC237N, tento typ má při určité vstupní adrese má vždy pouze jeden výstup v logické jedničce. Dekodéry slouží k tomu, aby vždy byl používán pouze jeden senzor, což samozřejmě sníží i spotřebu celého systému. Jejich select piny jsou připojeny k mikrořadiči stejně jako adresovací piny u multiplexorů, takže to jsou piny RB11,RB13 a RB14. Na pin RB15 je u jednoho dekodéru připojen pin OE (Output enable) a u druhého to je negovaný pin OE.

![](_page_21_Figure_1.jpeg)

Obrázek 4.3: Schéma zapojení mikrořadiče PIC32

### **4.2 Informační displej**

Jako informační panel jsem použil dvojmístný sedmi-segmentový displej. Jelikož mikrořadič nemá tolik pinů, a je jednoduší pro připojení použít jen dva vodiče, proto jsem použil 16 bitový I/O expander komunikující přes sběrnici I2C. K tomuto informačnímu panelu vedou pouze čtyři vodiče a to dva pro napájení a dva pro komunikaci s mikrořadičem přes sběrnici I2C. Expander se nastavuje softwarově z mikrořadiče a to jestli porty budou vstupy nebo výstupy, ale i zápis a čtení na jednotlivých portech.

![](_page_21_Figure_5.jpeg)

Obrázek 4.4: Schéma zapojení informačního displeje

### **4.3 Zapojení optického IR senzor**

Senzor pro detekci aut je tvořen z reflexního optického infračerveného TRCT5000 a komparátoru pro vytvoření digitálního výstupu. Vstupem do senzoru je jeden ze signálu z dekodéru, tento signál otevře tranzistor a to umožní, aby Infračervená dioda mohla vyzařovat. Když bude nad senzorem nějaký předmět, záření se od něho odrazí a otevře fototranzistor. Komparátor rozhoduje, zda míra otevření tranzistoru je dostačující pro předmět ve vzdálenosti zhruba dvou centimetrů, jestli je předmět blíže nežli dva centimetry výstup komparátoru se nastaví do logické 0, a když ne, tak na výstupu bude logická 1. Výstup z celého senzoru vede do multiplexoru a z něho do mikrořadiče.

![](_page_22_Figure_2.jpeg)

Obrázek 4.5: Schéma zapojení senzoru

### **4.4 Obvod pro napájení**

Celý systém je napájen stejnosměrným napětím v rozsahu 15V až 6V. Každý mikrořadič má svůj stabilizátor napětí LM1117/3V3.

![](_page_23_Figure_2.jpeg)

Obrázek 4.6: Schéma zapojení zdroje

### **4.5 Obvod pro komunikaci se sběrnicí RS485**

K připojení ke sběrnici RS485 a převodu na sériovou komunikaci UART slouží obvod SN75176AP. Piny RB8 a RB9 slouží k přivedení signálu sériové komunikace UART do mikrořadiče. Jelikož sběrnice RS485 nemá řídící signály pro provoz komunikace na lince, musí se pinem RB7 nastavit jestli obvod bude přijímat nebo vysílat.

![](_page_23_Figure_6.jpeg)

Obrázek 4.7: Schéma zapojení RS485

# **5 Komunikační rozhraní**

Ke komunikaci mezi PLC a mikrořadiči PIC32 byla zvolena sběrnice RS485. Jedná se o dvouvodičové vedení s poloduplexním přenosem.

Principem sběrnice RS485 je přenos datových signálů pomocí dvou vodičů a vyhodnocení rozdílu potenciálu. Tento princip má větší odolnost proti rušení, pro ještě větší odolnost se používá kroucená dvojlinka. To umožňuje vyšší přenosové rychlosti na větší vzdálenosti. Každé zařízení připojené na sběrnici je nutné připojit na společnou zem. Při větších vzdálenostech se používají na konci sběrnice terminátory.

![](_page_24_Figure_3.jpeg)

Obrázek 5.1: RS485 sběrnice

#### **5.1 Komunikační protokol pro sběrnici RS485**

Ke komunikaci na sběrnici je nutné nadefinovat komunikační protokol, který bude ovládat chod na sběrnici a zamezí kolizím mezi daty. Tento protokol obsahuje algoritmus pro kontrolu paketů, když bude paket poškozen tak ho protokol zahodí.

![](_page_25_Figure_1.jpeg)

Obrázek 5.2: Tvar paketů

Celý systém je postaven na komunikaci master-slave kde PLC vyžaduje od mikrořadičů údaj o počtu volných míst. Komunikace probíhá pomocí paketů, které mají specifikovaný tvar. Obsahuje 8 bitovou adresu, kde adresu 0 má PLC jako master a pro další zařízení je k dispozici rozsah adresy od 1 do 255. Dále je to kód funkce nebo data záleží, zda vysílá master nebo slave. Na konec se ke každému odeslanému paketu přidá kontrolní 16 bitová hodnota CRC. Pro výpočet CRC je používán polynom 0x8005.

## **6 Program**

V této části práce je popsán program pro PIC32 tak i pro PLC. Program je popisován po částech pro jednotlivé funkce ovládaných zařízení.

### **6.1 Program pro PIC32**

Programovacím jazykem pro mikrořadič je jazyk C. Pro programování mikrořadiče je využito vývojové prostředí MPLAB X IDE v.3.40 od společnosti Microchip a kompilátor XC32.

#### **6.1.1 Nastavení mikrořadiče a jeho frekvence**

Pro nastavení mikrořadiče se využívají direktivy #pragma. Pro zjednodušení zapojení je využit vnitřní 8MHz RC oscilátor, označený jako FRC. Z tohoto důvodu není nutno připojit externí oscilátor. Pro nastavení výsledné taktovací frekvence mikrořadiče lze využít systému PLL, který obsahuje dvě děličky a násobičku. Nastavení děliček je 2 a 4 a násobičky 20, potom výsledná frekvence je 20MHz.

```
// DEVCFG3
\# \text{pragma} config FUSBIDIO = OFF
\#pragma config FVBUSONIO = OFF
// DEVCFG2
\# \text{pragma} config FPLLIDIV = DIV_2
\# \text{pragma} config FPLLMUL = MUL_20
```

```
\# \text{pragma} config FPLLODIV = DIV 4
\# \text{pragma} config UPLLEN = OFF
// DEVCFG1
\# \text{pragma} config FNOSC = FRCPLL
\#pragma config FSOSCEN = OFF
\# \text{pragma} config POSCMOD = OFF
\#pragma config FPBDIV = DIV 1
\# \text{pragma} config FCKSM = CSECME
\#pragma config WINDIS = OFF
\# \text{pragma} config FWDTEN = OFF
// DEVCFG0
\# \text{pragma} config JTAGEN = OFF
\# \text{pragma} config ICESEL = ICS_PGx1
\#pragma config PWP = OFF
\#pragma config BWP = OFF
\#pragma config CP = OFF
```
#### **6.1.2 Incializace funkcí a proměných**

Jako první po spuštění programu v main() se vyvolají funkce, které nastavují komunikace pro UART a I2C.

• Funkce UART Init() nastavuje parametry komunikace UART. Tato komunikace se používá ke komunikaci se sběrnicí RS485 přes obvod SN75176AP. V mikrořadiči se musí nastavit, které piny budou obsluhovat tuto komunikaci, to nastavuje registr PPS. Po tomto nastavení se piny RB8 a RB9 přiřadí k UART2.

```
CFGCONbits. IDLOCK = 0;CFGCONbits.PMDLOCK = 0;U2RXR = 0b0100; // U2RX - RPBS<br>RPB9R = 0b0010; // U2TX - RPBSRPB9R = 0b0010 ; // U2TX − RPB9
CFGCONbits. IOLOCK = 1;
```
Poté dochází k samotnému nastavení parametrů komunikace. Následuje nastavení vyvolání přerušení při přijetí dat.

• Další funkcí pro inicializaci je sběrnice I2C a to funkcí I2C Init(), ta nastaví piny RB2 a RB3 pro připojení sběrnice I2C. Dále se nakonfiguruje frekvence, na které bude sběrnice fungovat. Poté když je I2C nastaveno, tak se nastaví IO expander MCP23017, kde se jeho piny nastaví na výstupní piny.

```
void I2C_Init (){
    ANSELBbits ANSB2 = 0;
    ANSELBbits ANSB3 = 0;
    TRISBbits . TRISB2 = 0;
    TRISBbits TRISB3 = 0;
    LATBbits LATB2 = 0;LATBbits .LATB3 = 0;
    I2CConfigure ( I2C2 ) ; // a k t i v u j e I2C2
    I2CSetFrequency ( I2C2 , 20000000 , 400000);
         // n a s t a v i f r e k v e n c i I2C na 400 kHz
    I2CEnable ( I2C2 , TRUE ) ;
    /*
      * Konfigurace MCP23017 nastaveni pinu na vystupu
      * a zobrazen pomlcek
      */
    Write_2_Bytes (0x4E, 0x00, 0x0000);
    DelayMs(1);Write 2\text{Bytes} (0 \times 4E, 0 \times 12, 0 \times BFBF);
}
```
• Po nastavení komunikačních periférií se dále nastavují vstupy a výstupy funkcemi PORTSetPinsDigitalOut(IoPortId portId, unsigned int outputs) a PORTSetPinsDigitalIn(IoPortId portId, unsigned int inputs) a následné nastavení jejich počátečných hodnot. A nakonec deklarace proměnných, které se v programu využívají.

#### **6.1.3 Hlavní smyčka programu**

V hlavní části programu v nekonečné smyčce while probíhá skenování parkovací míst funkcí Kontrola\_mist() a uložení počtu míst do proměnné pocet\_volnych\_mist. Následuje kontrola, zda se nejedná jen o krátkodobé zakrytí čidla na parkovacím místě, poté se zobrazí na informačním displeji počet volných míst funkcí Zapis\_cislo(int cislo). Zároveň během vykonávání nekonečné smyčky se čeká na přerušení od přijetí data z komunikace UART, které vyvolá funkci UART2\_Int().

```
while (1)
{
        pocet\_volnych\_mist = Kontrola\_mist ();
        if (pocet volnych mist = min pocet)
        {
             aktualni_pocet_volnych_mist=pocet_volnych_mist ;
             // Zobrazeni poctu volnch mst na segmentovce
             Zapis\_cislo (pocet\_volnych\_mist);
        }
        min\_pocet = pocet\_volnych\_mist;DelayMs (100);}
```
#### **6.1.4 Funkce kontrola mist**

Pro sběr dat ze senzorů slouží funkce Kontrola\_mist(). Ve funkci je cyklus for, ve kterém se nastavují jednotlivé adresy na dekodérech a multiplexorech, což umožní přístup k jednotlivým senzorům. Dále je ošetření různých zákmitů senzoru. Když senzor vysílá, že je v logické 0, tak se inkrementuje počet o 1. Na konci funkce se vrátí hodnota počtu volných míst.

```
int Kontrola_mist ( )
\{\mathbf{int} \ \mathbf{p} \, \mathrm{ocet} = 0, \mathbf{k}, \, \mathrm{i};
       BOOL x ;
        for (k = 0; k < 16; k++){
                        i = 20;
```

```
// Nastaveni adresy na dekoderech a m u l t i p l e x o r e c h
             LATB = (LATB \& 0b0001011111111111)(k \lt 12)|((0 \times 01 \& k) \lt 11);
             DelayMs(5);
             x = PORTBbits. RB10;
              while ( i ) // Osetreni zakmitu senzoru
              \{i −−;
                  if(x := PORTBbits.RB10)x = PORTBbits. RB10;
                       i = 20;
                  }
              }
              i f ( ! x )
                  pocet++;}
         return pocet ;
}
```
#### **6.1.5 UART prerušeni**

Po vyvolání přerušení UART2\_Int() se vynulují flagy, které se nastavily. Následně funkcí ReadUART2() dojde k přenesení obsahu přijatých dat do pole data[]. Poté provede kontrolu přijatých dat pomocí CRC16.

```
void __ISR(_UART2_VECTOR, IPL4 ) UART2_Int( void )
{
    IFS1bits.U2RXIF = 0;IFS1bits.U2TXIF = 0;IFS1bits.U2EIF = 0;i f (DataRdyUART2 ( ) )
    {
        int i ;
        for (i = 0; i < 4; i++) {
             data [i]=ReadUART2(i);
             DelayMs(1);}
        kontrola_prijate_komunikace ( ) ;
    }
}
```
#### **6.1.6 Kontrola komunikace**

Funkcí Kontrola\_prijate\_komunikace() dojde k vyhodnocení přijatých dat. Nejdříve se přijatá data vyhodnotí, zda nejsou poškozena funkcí crc\_16(unsigned char \*input\_str, size\_t num\_bytes), která provede cyklický redundantní součet, když je výsledek CRC jiný nežli 0 je v přijatých datech chyba a celý paket se zahodí. Když v přijatých datech není chyba tak se dále vyhodnotí jejich obsah, a to dále adresa, zda se shoduje s adresou zařízení, je-li shodná, následuje vyhodnocení kódu funkce. Když se adresy neshodují, tak se paket taktéž zahodí. Je-li kód funkce roven 1, tak se funkcí odeslani\_dat(int data) odešle do PLC aktuální počet volných míst.

```
void kontrola_prijate_komunikace ( )
{
     if (\text{crc}\_16 \,(\text{data}\,4) \equiv 0){
           if (data [1] == address){
                 \mathbf{if}(\text{data}[0])odeslani_dat ( aktualni_pocet_volnych_mist ) ;
           }
     }
}
```
## **6.2 Program pro PLC a grafický displej**

Pro programování PLC FX5U bylo použito softwaru GX WORKS 3, program je psán ve strukturovaném textu (ST). Program pro grafický dotykový displej je navrhován v GT DESIGNER 3.

#### **6.2.1 PLC program**

Pro komunikaci se sběrnicí RS485 slouží funkce RS2, která umožňuje přijímat a vysílat data. Speciální relé SM400 je vždy nastavené do 1, proto je použito, aby funkce RS2 fungovala neustále. Další speciální relé je SM402, které se nastaví do 1 pouze při prvním cyklu programu, takže slouží pro nastavení počátečních hodnot proměnných.

```
IF SM400 THEN
         RS2(TRUE, send data [0], 4, 4, 1, received data [0]);END_IF;
IF SM402 THEN
         adr\_pic := 1;BUSY := FALSE;
END_IF;
```
K vyžádání počtu volných míst od mikrořadičů, je potřeba odeslat po sběrnici definovaný paket. Paket musí obsahovat adresu mikrořadiče, od kterého chceme požadavek splnit a kód funkce pro odeslání počtu volných míst. K paketu se nakonec přidá hodnota CRC16. Pro odeslání paketu z PLC se musí aktivovat registr SM8561.

```
ton1 (IN:= NOT BUSY, PT: T#0.5s);
rising \text{edge} (\text{clk} := \text{ton1} \cdot Q);IF rising_edge .Q THEN
         BUSY := TRUE;CASE adr_pic OF
                   1: send data [0] := H0101;
                   2: send_data [0] := H0201;
```

```
3: send data [0] := H0301;
        END_CASE;
        CRC(TRUE, send\_data [0], 2, send\_data [1]);SM8561 := TRUE;END_IF;
```
Registr SM8562 se nastaví do 1, když příjme kompletní data. Po přijetí dat se musí registr SM8562 vynulovat aby bylo možné znovu rozpoznat přijatá data. Následuje kontrola přijatého paketu CRC16. Když se výsledek CRC rovná nule dojde k zapsání na grafický displej počtu volných míst v konkrétním patře. Potom dojde k posunu na další adresu mikrořadiče, od kterého se bude žádat zaslání počtu volných míst.

```
IF SM8562 THEN // prijem dat
        RST(SM8562 , SM8562 ) ;
        CRC(TRUE, received\_data [0], 4, control\_received\_data);IF control_received_data = H0000 THEN
                CASE adr_pic OF
                         1: DI := ROR(received data [0], 8);
                         2: D2 := ROR(\text{received\_data}[0],8);
                         3: D3 := ROR(received data [0], 8);
                END_CASE;
                 adr\_pic := adr\_pic + 1;IF adr pic = 4 THEN
                         adr\_pic := 1;END_IF;
                BUSY := FALSE;END_IF;
END_IF;
```
#### **6.2.2 Grafický dotykový displej**

Na grafickém displeji se vlevo zobrazuje celkový počet volných míst na všech patrech. Když je volno alespoň jedno místo tak svítí zelená kontrolka s nápisem VOLNO, pokud jsou obsazena všechna místa, rozsvítí se červená kontrolka s nápisem PLNO. Dále jsou pro každé patro zvlášť zobrazeny jednotlivé počty míst.

![](_page_34_Picture_1.jpeg)

Obrázek 6.1: Návrh programu pro grafický displej

## **7 Výsledek**

### **7.1 Model**

Na konec této bakalářské práce bylo potřeba celý tento systém složit do funkčního fyzického modelu. Velikost modelu je zhruba 40x80 cm. Pro zjednodušení modelu jsou patra uspořádaná vedle sebe. Kde každé patro má šestnáct parkovacích míst, a uprostřed tohoto míst je vždy vyvrtaný otvor pro optický senzor. Dále jsou z tohoto modelu vyvedeny konektory pro napájení a pro připojení sběrnice RS485. Pro připojení modelu k PLC po přes sběrnici RS485 složí pár kroucených vodičů.

![](_page_35_Figure_3.jpeg)

Obrázek 7.1: Model

Pokud jsou nějaká místa na parkovišti obsazena, tak se na informačním displeji aktualizuje počet volných míst. A pokud je modelu připojeno PLC přes sběrnici RS485, tak se po vyžádání od PLC se aktualizuje hodnota i na operátorském panelu PLC.

![](_page_36_Picture_0.jpeg)

Obrázek 7.2: Model s obsazenými místy

### **7.2 Grafický displej**

Na operátorském panelu se při úplně neobsazeném parkovišti se nalevo na displeji zobrazí celkový počet volných míst tedy 48. Napravo jsou zobrazují volná místa na jednotlivých patrech, na každém patře je 16 volných míst. U každého čísla svítí zelená kontrolka s nápisem VOLNO.

![](_page_36_Picture_4.jpeg)

Obrázek 7.3: Operátorský panel při uplně neobsazeném parkovišti

Pokud je parkoviště plně obsazené zobrazí se všude u celkového počtu i jednotlivých

pater že je 0 volných míst. Místo zelených kontrolek s nápisem VOLNO se rozsvítí červené s nápisem PLNO.

![](_page_37_Picture_1.jpeg)

Obrázek 7.4: Operátorský panel při plném parkovišti

Při částečně obsazeném parkovišti se vždy zobrazí aktuální počet obsazených míst ať už celkový nebo pro každé patro zvlášť. Pokud je ještě na patře volné míst, tak se svítí zelené kontrolka se nápisem VOLNO, když je dané patro plné, tak se rozsvítí kontrolka červená s nápisem PLNO. Hodnoty se aktualizují na příkaz od PLC mikrořadičům, který pošlou počet volných míst ze svého patra, které obsluhují. Aktualizování hodnot probíhá každých 1,5 vteřiny.

![](_page_37_Picture_4.jpeg)

Obrázek 7.5: Operátorský panel při obsazeném parkovišti

## **Závěr**

Cílem této bakalářské práce bylo navrhnutí a sestavení fyzického modelu parkoviště s inteligentním parkovacím systémem. Tento systém má vyhodnocovat obsazenost parkovacích míst a dále zobrazování počtu volných míst na informativních panelech. Hlavní řídící jednotka PLC, která je propojená se systémem přes sběrnici RS485, shromažďuje data, které vyhodnotí a zobrazí na operátorském panelu. Ke komunikaci na sběrnici bylo nutné vytvořit komunikační protokol.

K úspěšnému dokončení práce bylo nutné se seznámit mikrořadičem PIC32MX250F128B a PLC FX5U od firmy Mitsubishi. Bylo nutné nastudovat jejich vlastnosti a pochopit způsob programování v jednotlivých vývojových prostředí. Dále bylo potřeba navrhnout zapojení mikrořadiče a senzorů, u toho návrhu jsem využil svých znalostí z elektroniky.

V této práci bylo hlavní úlohou sestavení funkčního modelu. Model má velikost 70x30 cm a obsahuje tři patra po šestnácti parkovacích místech a každé patro má svůj informační displeje, který je vytvořen ze sedmi-segmentového displeje. Pro model jsem navrhl veškerou elektroniku, kterou jsem i následně spájel dohromady. Dalším krokem bylo návrh softwaru pro mikrořadič a PLC.

Tato práce ověřila a prohloubila moje doposud nabité znalosti oboru programování mikrořadičů a PLC, ať v jazyce C nebo v jazyce ST. Další důležitou kapitolou bylo výběr součástek a návrh zapojení pro model, což dosti podrobně prověřilo mojí znalost elektroniky.

## **Literatura**

- [1] *AXELSON, Jan.* **Serial Port Complete.** Second Edition, Lakeview Research LLC Madison, WI 53704, ISBN 978-1931448-07-9
- [2] *MATOUŠEK, David.* **Aplikace mikrokontrolérů PIC32MX.** BEN - technická literatura, Praha 2014. ISBN 978-807-3005-047
- [3] *DI JASIO, Lucio.* **Programming 32-bit Microcontrollers in C.** Newnes, 2008. ISBN 978-075-0687-096.
- [4] [PIC32MX250f128B] Microchip Technology Inc. [online]. [cit. 2018-05-07]. Dostupné z: [http://www.microchip.com/wwwproducts/en/PIC32MX250F128B]( http://www.microchip.com/wwwproducts/en/PIC32MX250F128B)
- [5] [PLC Mitsubishi FX5U] Distrelec [online]. [cit. 2018- 05-07] Dostupné z: [https://www.distrelec.cz/cs/](https://www.distrelec.cz/cs/modul-cpu-ai-16-ro-ao-mitsubishi-electric-fx5u-32mr-ds/p/30091796) [modul-cpu-ai-16-ro-ao-mitsubishi-electric-fx5u-32mr-ds/p/30091796](https://www.distrelec.cz/cs/modul-cpu-ai-16-ro-ao-mitsubishi-electric-fx5u-32mr-ds/p/30091796)
- [6] [GS2107] LC Automation Ltd. [online]. [cit. 2018-05-07]. Dostupné z:[https://www.lcautomation.com/Store/Product/GS2107-WTBD.aspx]( https://www.lcautomation.com/Store/Product/GS2107-WTBD.aspx)

# **A Obsah na CD**

- Text bakalářské práce
	- **–** Bakalarska\_prace\_2018\_Martin\_Bret.pdf
	- **–** Kopie\_zadani\_bakalarske\_prace\_2018\_Martin\_Bret.pdf
- Zdrojový kód
	- **–** pro mikrořadič (v programovacím jazyce C)
	- **–** pro PLC (v programovacím jazyce ST)
- Katalogy součástek
- Fotografie
	- **–** Got\_plno
	- **–** Got\_volno
	- **–** Got\_run
	- **–** Model
	- **–** Model\_run

# **B Seznam součástek**

![](_page_41_Picture_68.jpeg)

# **C Schéma mikrořadiče**

![](_page_42_Figure_1.jpeg)

# **D Schéma zdroje a RS485**

![](_page_43_Figure_1.jpeg)

# **E Schéma displeje**

![](_page_44_Figure_1.jpeg)

# **F Schéma senzoru**

![](_page_45_Figure_1.jpeg)